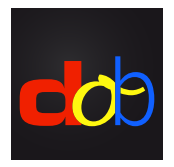

Lernsoftware für die Förderung von visuellen und visuomotorischen Grundfähigkeiten

# Anmeldung bei protaconline und Aktivierung von dob

## Konto erstellen

- 1 [profax.ch](http://profax.ch)
- 2 Verwenden Sie immer die aktuellste Version Ihres Browsers.
- 3 Klick auf *Registration*

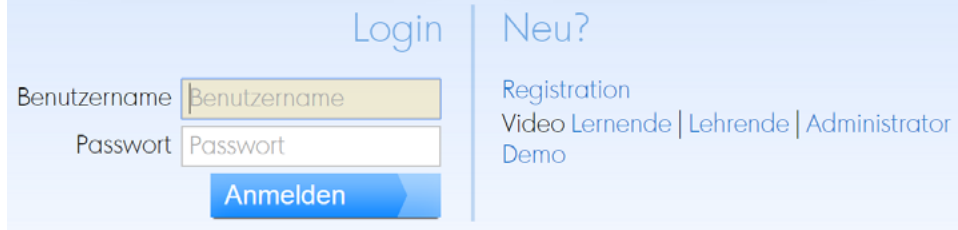

#### 4 *Privat* wählen

Kostenlos bei profaxonline registrieren

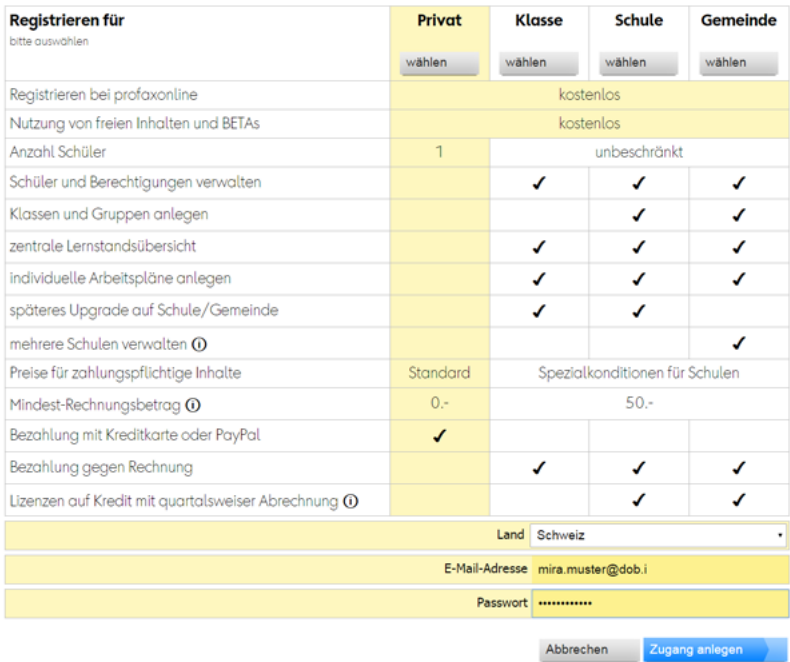

- 5 Email-Adresse erfassen, Passwort festlegen
- 6 Klick auf *Zugang anlegen* Sie erhalten eine E-Mail. Aktivieren Sie mit dem Link Ihr Konto.

# Eine Jahreslizenz von **dob** oder **dob pro** kaufen

- 1 Mit E-Mail und Passwort unter [profax.ch](http://profax.ch) anmelden
- 2 *Lernshop* wählen

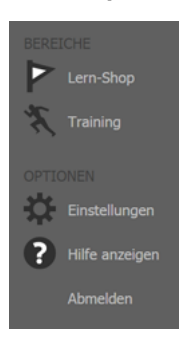

3 Kachel von dob oder dob pro anklicken

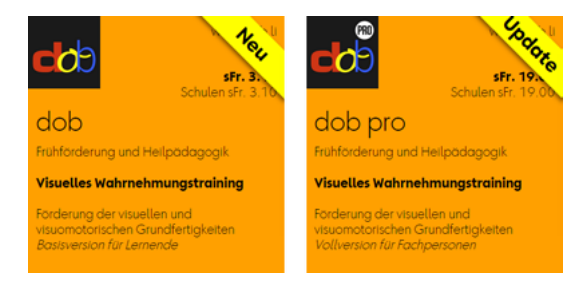

4 Klick auf *Berechtigung erwerben*

Abbrechen Berechtigung erwerben...

5 Bestätigen mit Klick auf *Erwerben*

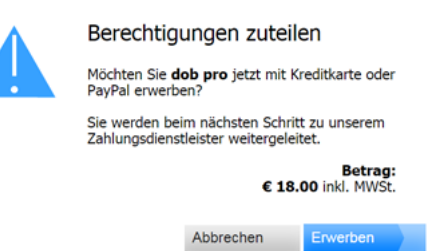

6 Mit Paypal oder Kreditkarte bezahlen

## **dob** oder **dob pro** starten

- 1 Mit E-Mail und Passwort unter [profax.ch](http://profax.ch) anmelden
- 2 *Training* wählen
- 3 Doppelklick auf dob oder dob pro Drücken Sie F11 (Windows) / ↑⌘F (Mac) um im Vollbildmodus zu arbeiten
- 4 Wählen Sie im Programm ihre bevorzugte Sprache (de/en/es/fr/it/pt)

Handbücher, Liste der Objekte, Liste der Spuren, Video-Tutorials auf [www.dob.li](http://www.dob.li)

dob Visuelles Wahrnehmungstraining [www.dob.li](http://www.dob.li) 2 / 2